## $\mathbf{d}$   $\mathbf{d}$ **CISCO**

#### **LYNGUIDE**

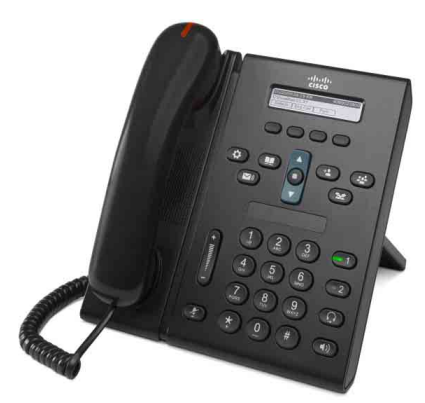

## **Cisco Unified IP Phone 6921**

- **1** [Kald](#page-0-0)
- **2** [Besvar](#page-0-1)
- **3** [Slå lyd fra](#page-0-2)
- **4** [Voicemail](#page-0-3)
- **5** [Omdiriger](#page-0-4)
- **6** [Viderestil alle](#page-0-5)
- **7** [Hold](#page-0-6)
- **8** [Konference](#page-0-7)
- **9** [Omstil](#page-0-8)
- **10** [Opkaldshistorik](#page-1-0)
- **11** [Telefonbøger](#page-1-1)
- **12** [Delte linjer](#page-1-2)
- **13** [Indstillinger](#page-1-3)
- **14** [Navigation](#page-1-4)
- **15** [Tip!](#page-1-5)

**Bemærk Det bedste resultat opnås ved at udskrive på papir i formatet legal (8,5 x 14").**

## <span id="page-0-0"></span>**1 Kald**

Løft håndsættet og tast for at ringe op. Alternativt kan du prøve ét af følgende.

#### **Ring op til det senest kaldte nummer igen**

Trykke på programtasten **Gentag**.

#### **Ring op mens røret er lagt på**

- **1.** Indtast et nummer, når telefonen er inaktiv.
- **2.** Løft håndsættet, eller tryk på én af følgende: en linjetast, programtasten **Kald**, tasten til hovedsæt, tasten til (1) højttalertelefon eller den runde tast **Vælg** i navigationslinjen.

#### **Hurtigkald**

Gør ét af følgende:

- **•** Indtast et hurtigkaldsnummer, og tryk på programtasten **Hurtigkald**.
- **•** Tryk på pilen **ned** på navigationslinjen, når telefonen er inaktiv. Rul derefter til et hurtigkaldselement, og tryk på den runde tast **Vælg** på navigationslinjen. Navigationslinjen er placeret i midten af telefonen over tastaturet.

<span id="page-0-1"></span>**2 Besvar**

Indikatorer for nyt opkald:

- **•** Et blinkende rødt lys på røret.
- **•** En blinkende gul linjetast.
- Et animeret ikon **\*\*** samt opkalder.

Besvar opkaldet ved at løfte røret. Du kan også trykke på den blinkende gule linjetast, programtasten **Besvar** eller på den utændte tast for hovedsæt eller højttalertelefon.

#### **Svar med flere linjer**

Hvis du taler i telefonen, mens du modtager et andet opkald, kan du trykke på den linjetast, der blinker gult, for automatisk at besvare det andet opkald og sætte det første opkald på hold.

Din telefon understøtter både ét opkald pr. linje og flere opkald pr. linje. Spørg administratoren, hvad der er mest velegnet til dig.

# <span id="page-0-2"></span>**3 Slå lyd fra**

**1.** Tryk på tasten Mikrofon (2), mens et opkald er aktivt.

Tasten tændes for at indikere, at mikrofonen slukkes.

**2.** Tryk på **Mikrofon** igen for at tænde for mikrofonen.

## <span id="page-0-3"></span>**4 Voicemail**

Når du modtager en ny meddelelse, viser telefonen følgende indikatorer:

- **•** Et konstant rødt lys på røret.
- **•** En pulserende tone (såfremt den er tilgængelig).
- **•** Meddelelsen "Ny voicemail" vises på skærmen.

#### **Lyt til meddelelser**

Tryk på tasten **Meddelelser**, **v** taleanvisningerne.

Hvis du har flere linjer, kan du kontrollere meddelelser for en bestemt linje ved at trykke på linjetasten først.

## <span id="page-0-4"></span>**5 Omdiriger**

Tryk på programtasten **Omdiriger**, når opkaldet ringer, er aktivt eller er på hold. Omdirigering viderestiller et individuelt opkald til voicemail (eller til et andet nummer, som din systemadministrator har konfigureret).

Hvis du vil viderestille alle indkommende opkald til et andet nummer, skal du benytte [Viderestil alle.](#page-0-5) Der findes oplysninger om, hvordan du dæmper ringetonen under [Tip!.](#page-1-5)

## <span id="page-0-5"></span>**6 Viderestil alle**

- **1.** Tryk på programtasten **SendTil**.
- **2.** Indtast et telefonnummer, eller tryk på tasten **Meddelelser**  $\boxed{\sim}$  for at viderestille alle opkald til voicemail.
- **3.** Kontroller bekræftelsen på telefonens skærm.
- **4.** Annuller al viderestilling ved at trykke på **Vst AFBRUDT**.

Du kan konfigurere fjernviderestilling eller på Linje 2 (såfremt det understøttes), ved at åbne websiderne Brugerindstillinger. Kontakt systemadministratoren for at få flere oplysninger.

## <span id="page-0-6"></span>**7 Hold**

- **1.** Tryk på tasten **Hold** . Hold-ikonet **II** vises, og linjetasten blinker grønt.
- **2.** Du kan genoptage et opkald fra hold ved at trykke på den blinkende grønne linjetast eller på programtasten **Genopt**.

## <span id="page-0-7"></span>**8 Konference**

- **1.** Fra et tilsluttet opkald (ikke på hold) skal du trykke på tasten **Konference** .
- **2.** Foretag et nyt opkald.
- **3.** Tryk på tasten **Konference** eller på programtasten **Konference** (før modparten svarer). Konferencen begynder, og telefonen viser "Konference".

**4.** Gentag disse trin for at tilføje flere deltagere. Konference slutter, når alle deltagere har lagt på.

### **Konference på tværs af linjer**

Du kan kombinere to opkald på to linjer til en konference (kun telefoner med flere linjer).

- **1.** Fra et tilsluttet opkald (ikke på hold) skal du trykke på tasten **Konference** .
- **2.** Tryk på linjetasten for det andet opkald (på hold).

Konferencen begynder, og telefonen viser "Konference".

#### **Få vist og fjerne deltagere**

Under en konference kan du trykke på programtasten **Detaljer**. Du kan fjerne en deltager fra konferencen ved at rulle til deltageren og trykke på funktionstasten **Fjern**.

## <span id="page-0-8"></span>**9 Omstil**

- **1.** Fra et tilsluttet opkald (ikke på hold) skal du trykke på tasten **Omstil** .
- **2.** Indtast omstillingsmodtagerens telefonnummer.
- **3.** Tryk på tasten **Omstil** eller funktionstasten **Omstil** (før eller efter, modtageren svarer). Omstillingen fuldføres.

## <span id="page-1-0"></span>**10 Opkaldshistorik**

### **Se din opkaldshistorik**

- **1.** Tryk på tasten **Programmer**  $\bullet$
- **2.** Vælg **Opkaldshistorik. (**Brug navigationslinjen og den runde tast **Vælg** til at rulle og vælge.)
- **3.** Vælg den linje, der skal vises. Telefonen viser de sidste 150 ubesvarede, placerede og besvarede opkald.
- **4.** Du kan få vist detaljer for et opkald ved at rulle til opkaldet og trykke på programtasten **mere** og derefter **Detaljer**.
- **5.** Du kan vende tilbage til din opkaldshistorik ved at trykke på programtasten **Tilbage** . Du kan afslutte menuen Programmer ved at trykke på tasten **Programmer** .

### **Vis kun dine ubesvarende opkald**

- **1.** Se din opkaldshistorik.
- **2.** Tryk på programtasten **Ubesvarede**.

### **Se dine placerede opkald**

Tryk på op-pilen på navigationslinjen, når telefonen er inaktiv, og alle menuer er lukkede.

### **Ring op fra din opkaldshistorik**

- **1.** Få vist din opkaldshistorik, eller naviger til dine ubesvarende eller placerede opkald.
- **2.** Rul til en fortegnelse, og løft røret, eller tryk på en linjetast eller tasten **Vælg**.

Du kan redigere et nummer, før du ringer op, ved at trykke på følgende programtaster: **mere > Rediger**.

## <span id="page-1-1"></span>**11 Telefonbøger**

- **1.** Tryk på tasten **Kontakter**  $\Box$
- **2.** Vælg en telefonbog. (Brug navigationslinjen og den runde tast **Vælg** til at rulle og vælge.)
- **3.** Brug tastaturet til at indtaste søgekriterier.
- **4.** Tryk på programtasten **Send**.
- **5.** Kald op ved at rulle til en fortegnelse, og tryk på funktionstasten **Kald**.

# <span id="page-1-2"></span>**12 Delte linjer**

Hvis du deler en linje med en kollega, indikerer linjetasten opkaldsaktivitet på delte linje:

- **•** Blinkende gult indkommende opkald på den delte linje. Du eller din kollega kan besvare det.
- **•** Konstant rød linjetast din kollega taler på den delte linje.
- **•** Blinkende rød linjetast din kollega sætter et opkald på hold på den delte linje. Du eller din kollega kan genoptage opkaldet.

# <span id="page-1-3"></span>**13 Indstillinger**

### **Lydstyrke**

Linjen Lydstyrke er placeret til venstre for tastaturet.

- **•** Hvis du vil justere lydstyrken for røret, hovedsættet eller højttalertelefonen, kan du trykke på linjen **Lydstyrke**, når telefonen er i brug.
- **•** Du kan justere lydstyrken for ringetonen ved at trykke op eller ned på linjen **Lydstyrke**.
- **•** Du kan dæmpe telefonen, når den ringer, ved at trykke linjen **Lydstyrke** ned én gang (hvis du trykker den ned flere gange, reduceres lydstyrken for ringetonen.

## **Ringetone**

- **1.** Tryk på tasten **Programmer** .
- **2.** Vælg **Præferencer**. **(**Brug navigationslinjen og den runde tast **Vælg** til at rulle og vælge.)
- **3.** Vælg **Ringetone**.
- **4.** Vælg evt. en linje.
- **5.** Rul gennem listen over ringetoner, og tryk på **Afspil** for at høre en prøve.
- **6.** Tryk på **Indstil** og **Anvend** for at gemme et valg.

## **Skærmkontrast**

- **1.** Tryk på tasten **Programmer** .
- **2.** Vælg **Præferencer. (**Brug navigationslinjen og den runde tast **Vælg** til at rulle og vælge.)
- **3.** Vælg K**ontrast**.
- **4.** Tryk navigationslinjen op eller ned.
- **5.** Tryk på funktionstasten **Gem**.

# <span id="page-1-4"></span>**Navigation**

### **Hvor er linjetasterne?**

To linjetaster er placeret ved siden af tastaturet. Din telefon understøtter begge linjer eller blot Linje 1. Din systemadministrator kan knytte en funktion som f.eks. et hurtigkaldsnummer til tasten Linje 2.

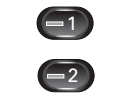

#### **Hvor er programtasterne?**

De fire programtaster er placeret under telefonens skærm.

Du kan trykke på funktionstasten **mere** (hvis den er tilgængelig) for at få vist yderligere funktionstaster.

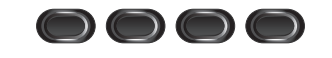

#### **Hvordan ruller jeg på en liste eller i en menu?**

Tryk på **op-** eller **ned**-pilene på navigationslinjen.

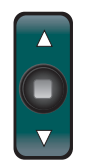

En rulleliste på skærmbilledet viser din position på listen.

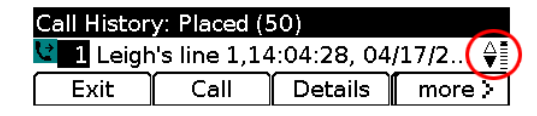

#### **Hvordan vælger jeg et element på en liste eller i en menu?**

Fremhæv elementet, og tryk på tasten **Vælg** i midten af navigationslinjen.

Du kan også bruge tastaturet til at indtaste det pågældende elements nummer.

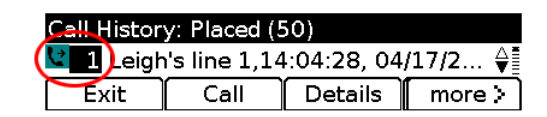

### **Hvordan forlader jeg hurtigt en menu?**

Luk en menu på et hvilket som helst niveau ved at trykke på den pågældende funktionstast. Tryk f.eks. på tasten Programmer<sup>(5</sup>) for at lukke menuen Programmer.

Gå ét niveau tilbage i en menu ved at trykke på funktionstasten **Afslut** eller **Tilbage** .

# <span id="page-1-5"></span>**15 Tip!**

## **Hvordan kan jeg dæmpe ringetonen?**

Tryk linjen **Lydstyrke** ned én gang, mens telefonen ringer. Du kan også bede din systemadministrator om at konfigurere funktionen DND (Ring ikke) på telefonen. DND dæmper ringetonen og omdirigerer opkald til voicemail.

## **Hvad gør programtasten Skift?**

**Skift** gør det muligt at skifte mellem opkald og tale privat med hver enkelt part, før du fuldfører en omstilling eller en konference.

### **Hvordan konfigurerer jeg mine hurtigkald?**

Du kan konfigurere hurtigkald og tilpasse en række funktioner og indstillinger for din telefon ved brug af webbrowseren på en computer og websiderne Cisco Unified CM-brugerindstillinger. Kontakt din systemadministrator for at få oplyst URL'en og få yderligere oplysninger.

#### **Hvor kan jeg finde hele brugervejledningen?**

[http://www.cisco.com/en/US/products/ps10326/prod](http://www.cisco.com/en/US/products/ps10326/products_user_guide_list.html) ucts\_user\_guide\_list.html

**Hovedkontor i USA** Cisco Systems, Inc. 170 West Tasman Drive San Jose, CA 95134-1706 USA http://www.cisco.com<br>Tlf:  $+1,408,526-40$  $+1$  408 526-4000 800 553-NETS (6387)  $Fax: 1408,527-0883$ 

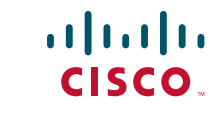

Cisco og Cisco-logoet er varemærker tilhørende Cisco Systems, Inc. og/eller deres associerede virksomheder i USA. og andre lande. En liste over Ciscos varemærker findes på [www.cisco.com/go/trademarks](http://www.cisco.com/go/trademarks). Nævnte varemærker fra tredjeparter tilhører deres respektive ejere. Brugen af ordet partner indebærer ikke et partnerskab mellem Cisco og en anden virksomhed.  $(1005R)$ 

© 2011 Cisco Systems, Inc. Alle rettigheder forbeholdes. Udgivet: 24. maj 2011, OL-25128-01